How to Integrate Tableau with Website (data world):

- 1) Register yourself in data world website
- 2) Load some sample data "superstore" in website
- 3) Click on this button, shown in below screen

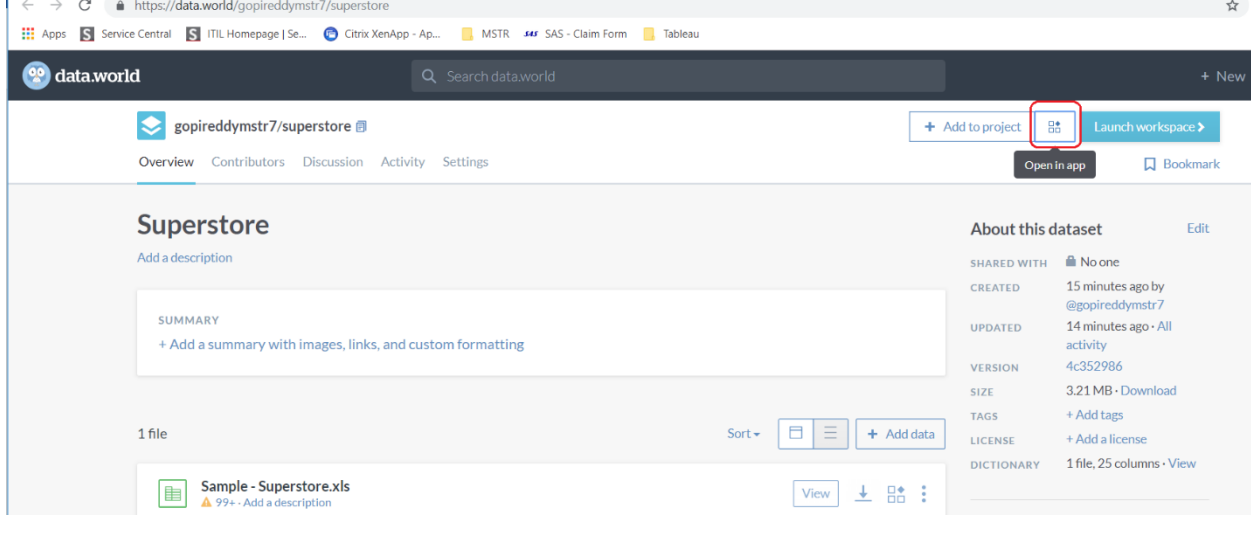

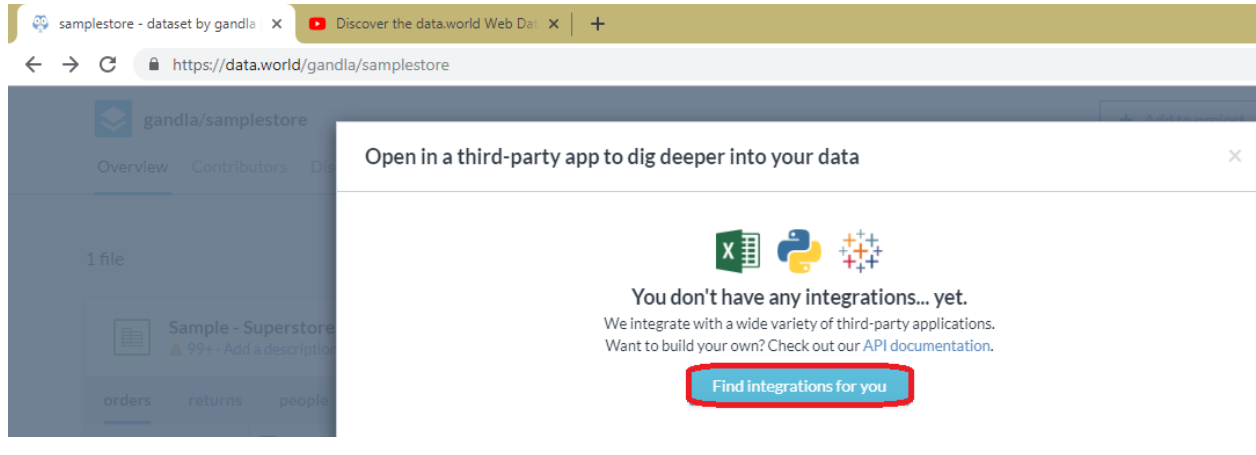

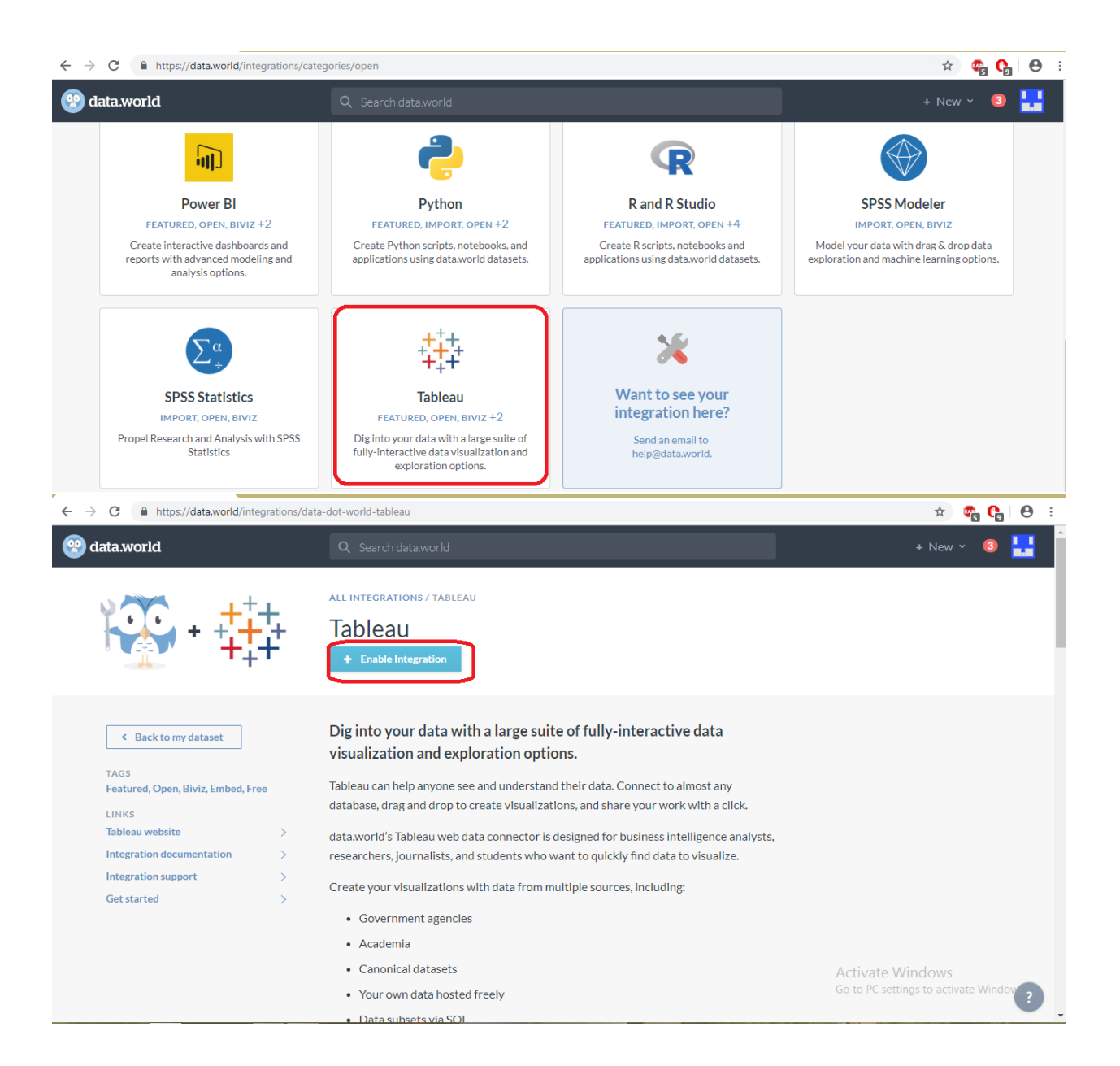

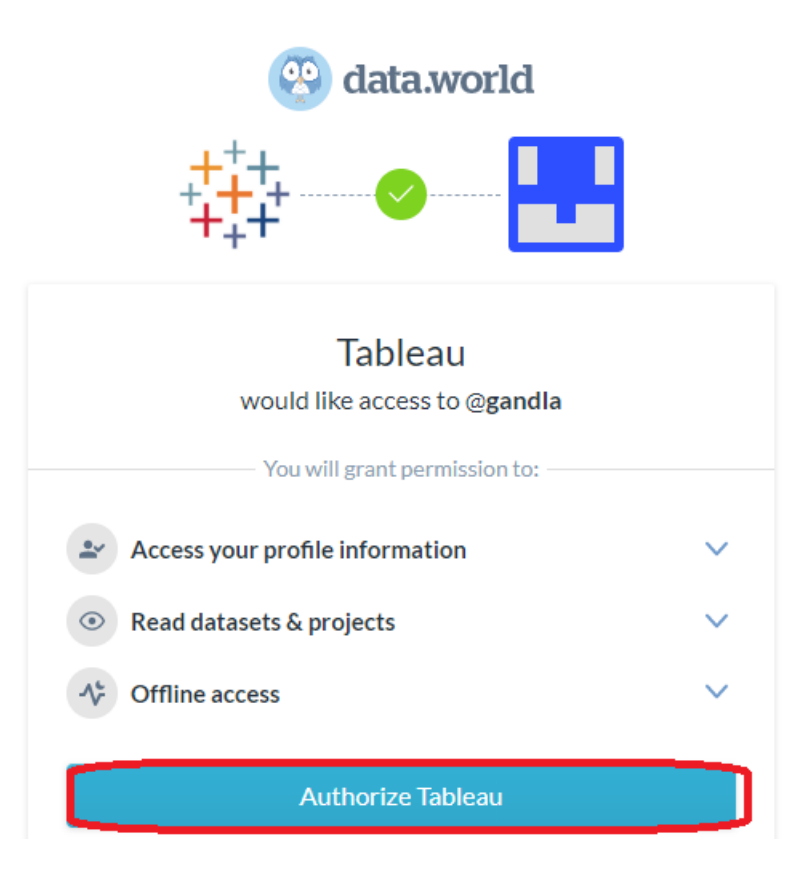

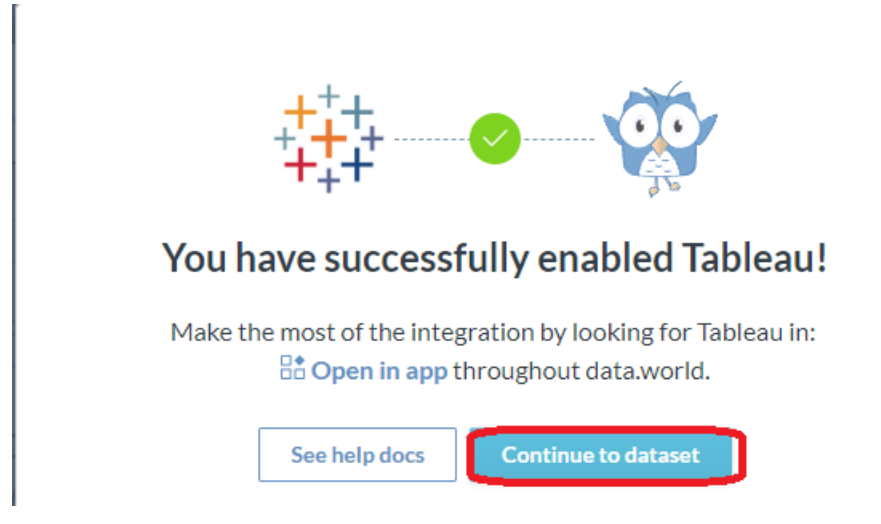

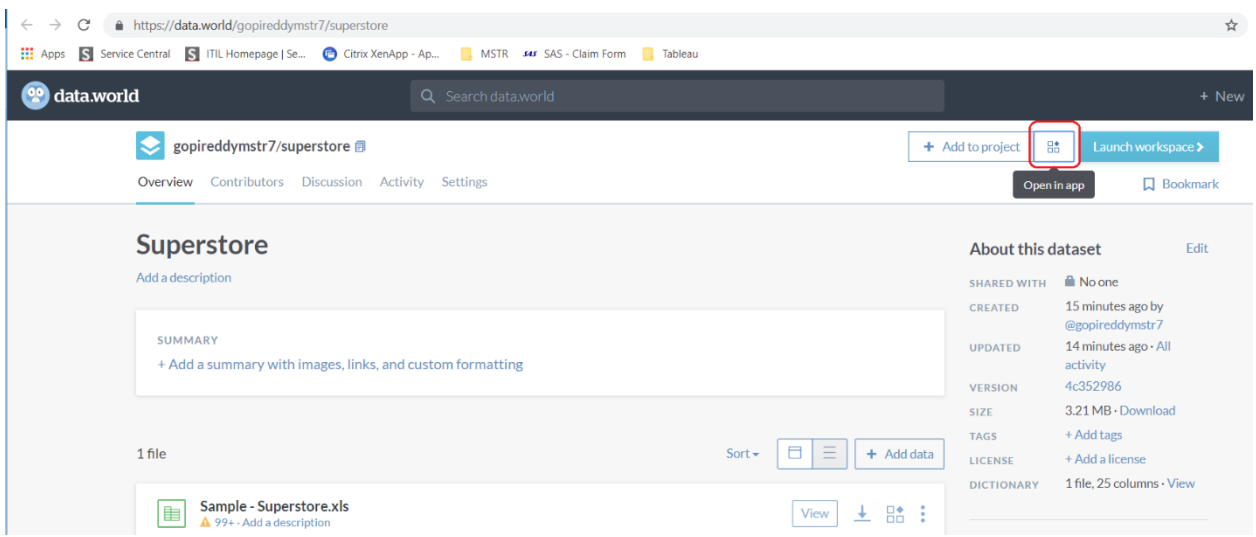

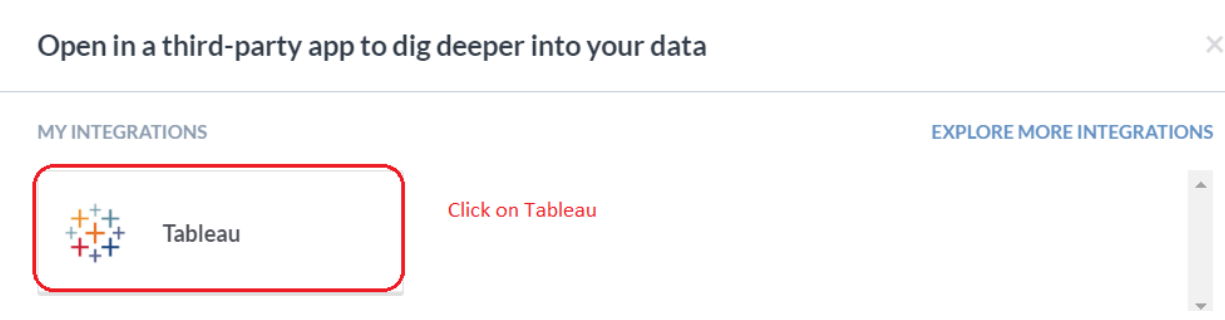

## 犇 Get started with Tableau

The data.world Tableau Web Data Connector is designed for business intelligence analysts, researchers, journalists, and students who want to quickly find data to visualize. Tableau can automatically keep everything in sync to ensure your visualizations use the freshest data. Learn more

## Install and open Tableau or Tableau Public v10+

Navigate to Connect > To a Server > Web Data Connector

## Enter the connector URL:

https://tableau.data.world/?dataset\_name=gopireddymstr7%2Fsup

Learn more

Done

Copy

Copied url will represent your file, which you uploaded in data world.

- 4) Open tableau desktop and connect to "web data connector"
- 5) Provide the username & password, which you registered in data world in below screen

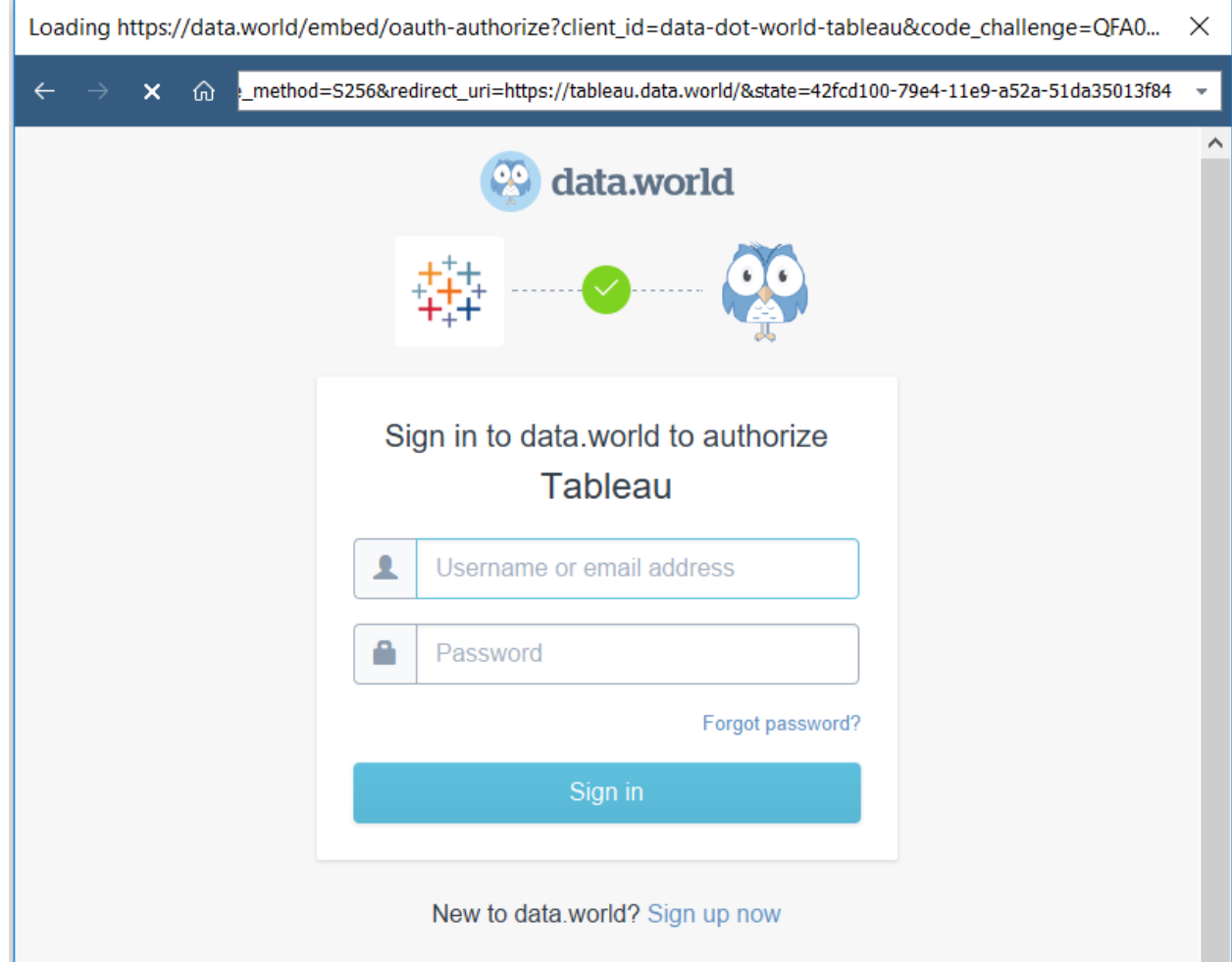

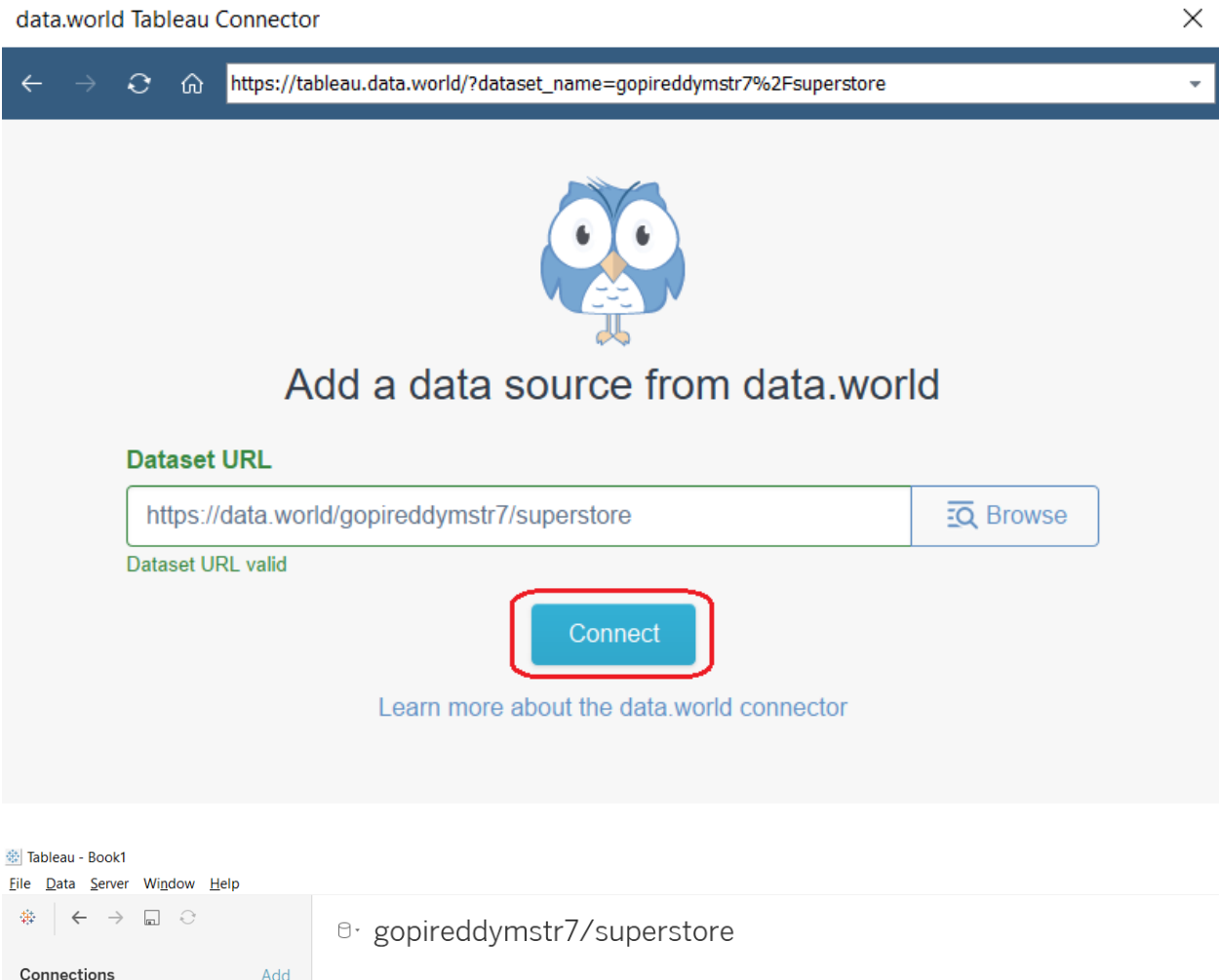

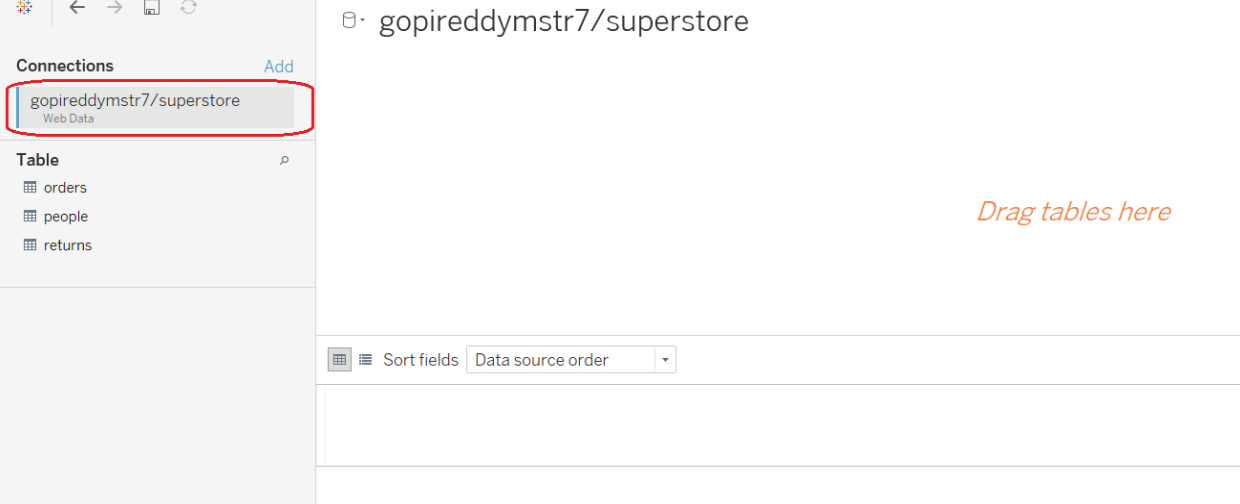

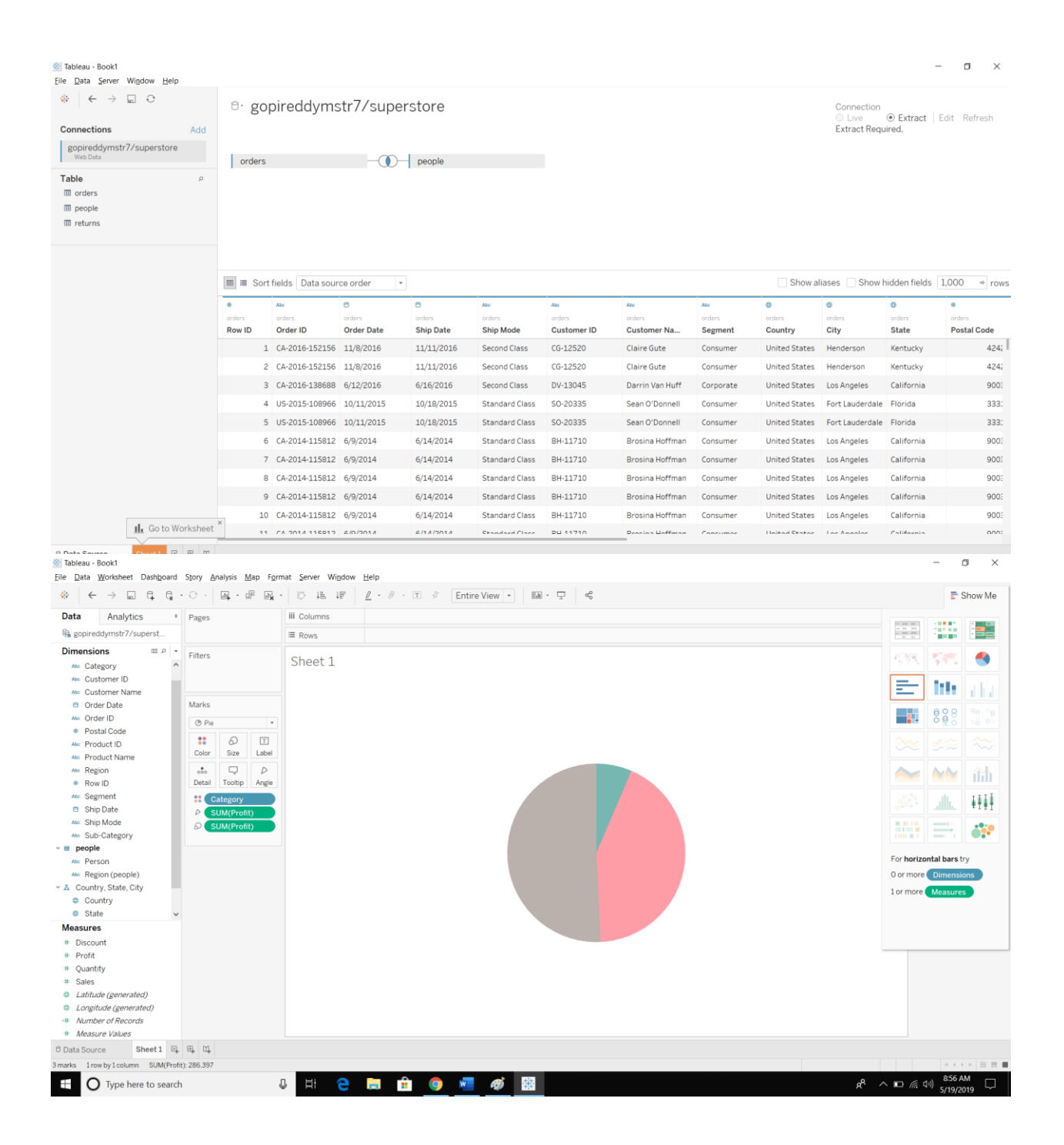